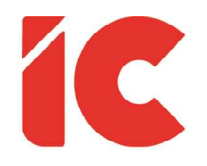

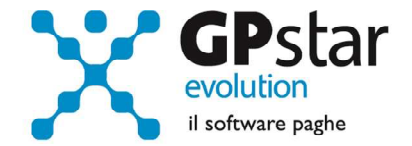

# <u>GPSTAR evolution</u>

Aggiornamento Ver. 08.54.0 del 25/04/2020

Tutto è bene quel che finisce bene.

William Shakerpare

IC Software S.r.l.

Via Napoli, 155 - 80013 Casalnuovo di Napoli (NA) P.IVA: 01421541218 - CF: 05409680633 - I REA: 440890/87 - Napoli Tel.: +39 081. 844 43 06 - Fax: +39 081. 844 41 12 - Email: info@icsoftware.it

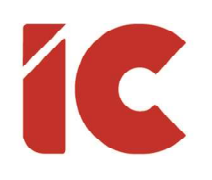

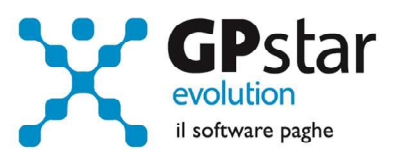

 $\binom{2}{ }$ 

## **INDICE**

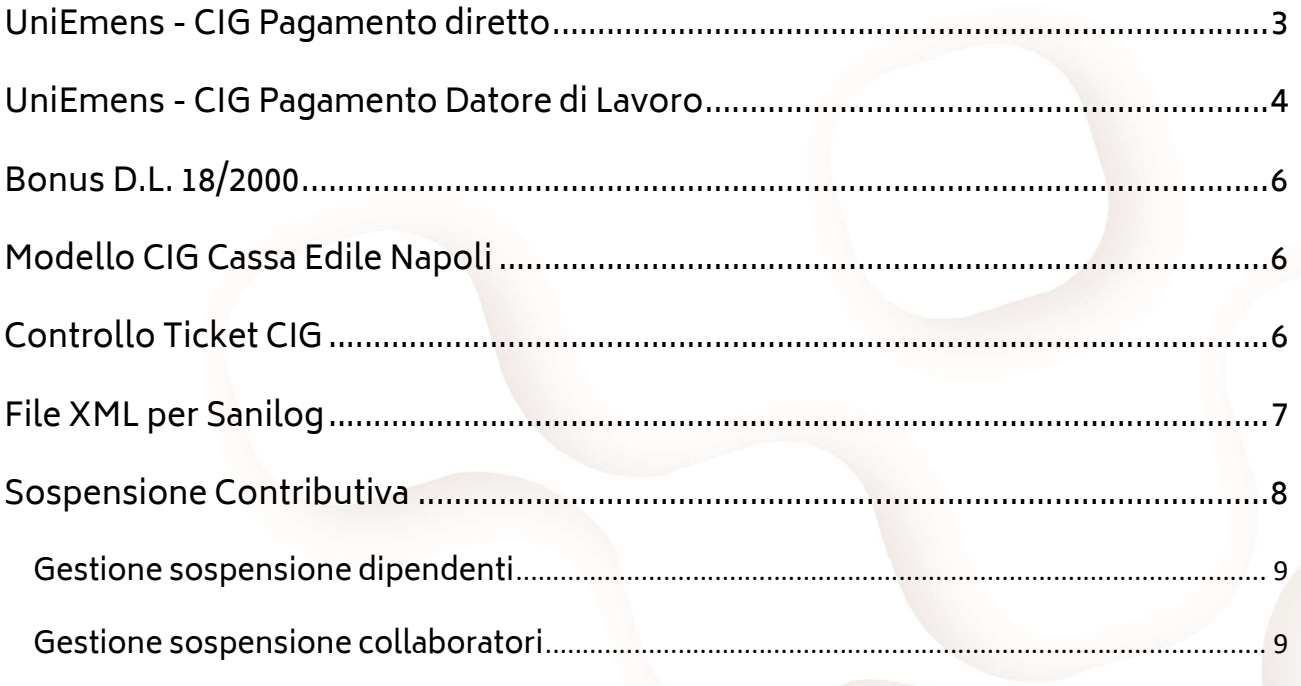

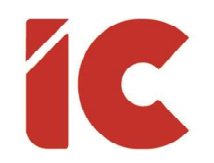

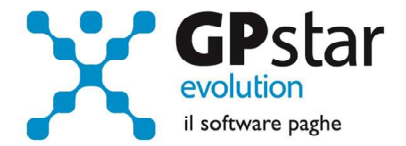

#### UniEmens - CIG Pagamento diretto

A seguito di un incontro, tavolo tecnico, tra l'INPS e il Consiglio Nazionale dell'Ordine dei Consulenti del lavoro (vedi comunicazione dello stesso del 20/04/2020), l'ente ad un chiarimento in relazione al pagamento diretto ha risposto testualmente:

#### 2. CIGO/FIS MODALITA' DI PAGAMENTO LAVORATORI E UNIEMENS

#### D. Pagamento diretto e SR41

R. Le imprese interessate agli adempimenti afferenti i periodi di integrazione salariale a pagamento diretto dovranno provvedere a comunicare i dati retributivi dei lavoratori, finalizzati al calcolo e alla liquidazione della prestazione, esclusivamente tramite il modello SR41 e non anche tramite flusso UNIEMENS.

Pertanto, ove i periodi di integrazione salariale interessino una frazione di mese:

• le settimane interamente oggetto di integrazione salariale nel flusso non dovranno essere valorizzate;

• le settimane in cui è presente almeno un giorno lavorato e l'integrazione salariale a pagamento diretto - ovvero una diversa assenza che dà titolo alla copertura figurativa e integrazione salariale a pagamento diretto - dovranno essere valorizzate rispettivamente con X nel primo caso e con 2 o 1 nel secondo in base alla presenza o meno di imponibile afferente la settimana.

Si precisa inoltre che, nel caso di prestazione richiesta a pagamento diretto, in presenza di cassa integrazione ordinaria o FIS a zero ore per tutti i lavoratori in forza, al fine di evitare scoperture contributive, l'azienda è tenuta a comunicare la sospensione dell'attività lavorativa con dipendenti e la successiva ripresa di attività.

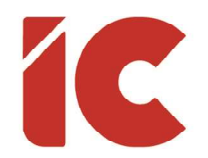

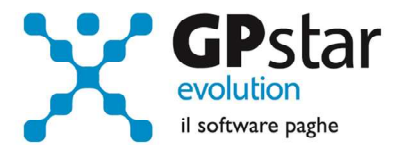

4 )

In presenza di obbligo del versamento delle quote al Fondo di Tesoreria, anche in presenza di cassa integrazione a zero ore, è comunque previsto l'invio del flusso UNIEMENS con le indicazioni relative a detta ultima contribuzione.

Diverso è il caso del FSBA per il quale rimangono ferme le istruzioni di cui alla circolare 53/2019.

In attesa di una conferma ufficiale da parte dell'Inps, è stata modificata la procedura di generazione UniEmens facendo in modo da non trasferire nella denuncia individuale UniEmens le informazioni identificative dell'evento (elemento <Settimana> e <Giorno>) e le relative differenze di accredito relative alle integrazioni salariali con pagamento diretto da parte dell'istituto.

Pertanto, a seguito delle modifiche apportate, per le aziende interessate, procedere come di seguito:

- Accedere alla funzione SA0 (Gestione dati UniEmens)
- Selezionare una ditta per volta
- Indicare il periodo (03/2020)
- Cliccare sul tasto F7

## UniEmens - CIG Pagamento Datore di Lavoro

In merito alle integrazioni salariali con anticipo da parte del datore di lavoro, relative all'emergenza in corso, sull'ultimo manuale tecnico sono riportati i seguenti nuovi codici di DM10 a credito relativi agli eventi CIGO:

- L048 Conguaglio CIGO art. 13 del decreto-legge n. 9/2020
- L049 Conguaglio CIGO art. 14 del decreto-legge n. 9/2020
- L068 Conguaglio CIGO art. 19 del decreto-legge n.18/2020
- L069 Conguaglio CIGO art. 20 del decreto-legge n.18/2020

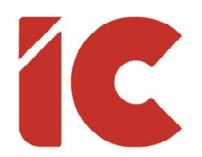

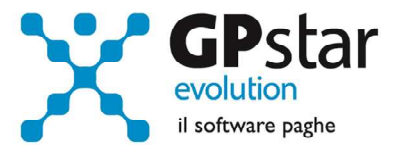

Ed i nuovi codici DM relativi agli eventi FSol:

- L003 Conguaglio assegno ordinario ai sensi dell'articolo 13 comma 1 del D.L. n. 9/2020
- L004 Conguaglio assegno ordinario art. 19 del decreto-legge n.18/2020
- L005 Conguaglio assegno ordinario ai sensi dell'articolo 13 comma 4 del D.L. n. 9/2020

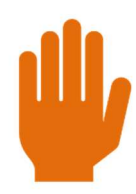

Si precisa che questi codici, come da indicazioni dell'ente, sono utilizzabili solo a seguito di emanazione di apposito messaggio.

Gli utenti interessati, dopo l'emissione del messaggio, possono correggere il dato procedendo come di seguito:

- Accedere al DM10 (D11)
- Posizionarsi sul rigo dove è presente il codice precedente (normalmente L038)
- Cliccare sul tasto [Modifica la riga selezionata]
- Rettificare il codice DM e confermare l'operazione
- Cliccare sul tasto [Modifica dati operazioni CIG]
- Rettificare il codice DM e confermare l'operazione
- Salvare il DM10
- Accedere alla funzione SA0 (Gestione dati UniEmens)
- Selezionare la ditta
- Indicare il periodo
- Cliccare sul tasto F7

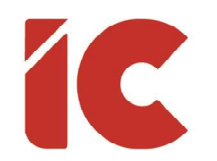

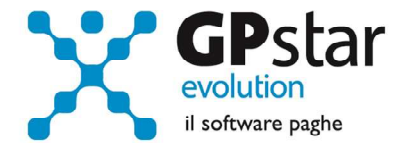

## Bonus D.L. 18/2000

Con il presente aggiornamento, in relazione al bonus di cui al D.L. 18/2020, la procedura indicherà automaticamente la voce 9217 - PREMIO FISCALE D.L.18/2020 sui cedolini di aprile 2020, fatta eccezione per i dipendenti a cui era stata erogata nel mese di marzo.

#### Modello CIG Cassa Edile Napoli

Facendo seguito numerose richieste da parte dei nostri clienti, è stata realizzata la stampa di un modello che contiene l'indicazione delle ore di CIG così come richiesto dalla Cassa Edile di Napoli.

La stampa è attivabile con la scelta QOC (Elenco dip. In CIG Cassa Ed.NA)

# Controllo Ticket CIG

Con questo aggiornamento è stata aggiunta una nuova stampa di controllo in QK0 (Stampa modello 03 CIG). Per attivarla, una volta eseguito il programma, selezionare l'azienda, indicare il periodo e selezionare l'opzione "Riepilogo CIG".

Nel tabulato, saranno raggruppati i dipendenti per:

- Autorizzazione
- Ticket
- Tipologia CIG

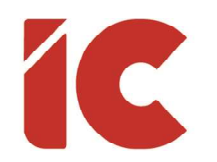

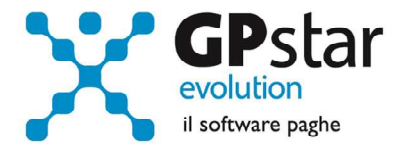

## File XML per Sanilog

Con il presente aggiornamento è stata realizzata una nuova procedura per compilare il flusso informativo della banca dati anagrafiche lavoratori iscritti al fondo di assistenza sanitaria integrativa Sanilog.

Prima di realizzare il flusso, bisogna accedere alla funzione A14 (Tabelle ente generico), richiamare la tabella utilizzata per i contributi Sanilog, e selezionare nel nuovo campo "Tracciato" il relativo tacciato.

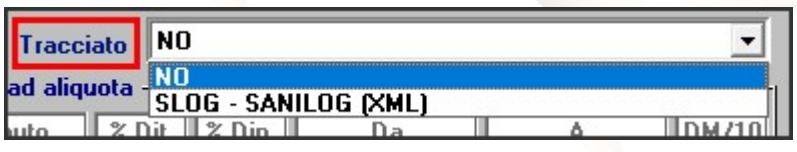

Una volta configurata correttamente la ritenuta, per realizzare il flusso procedere come di seguito:

- Accedere alla scelta RAF
- Selezionare l'azienda ed il periodo
- Selezionare eventuali filtri
- Confermata l'operazione, la procedura salverà il file prodotto in:

#### \GPSTAR\ARCHIVI\MENSIL\SANILOG\

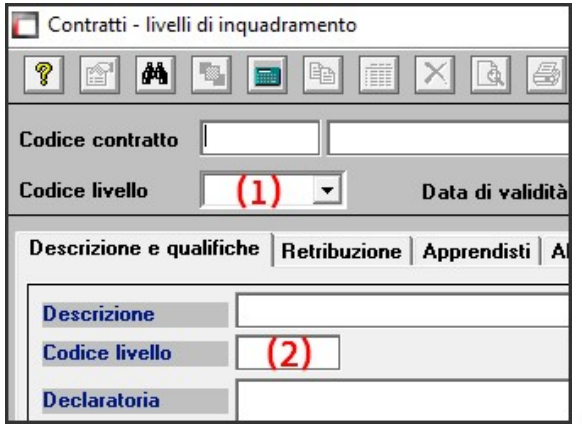

Eventuali discordanze, relative ai codici livelli, possono essere corrette accedendo alla procedura AI3 (Gestione livelli) ed indicando il codice corretto nel campo (2), che è già utilizzato come codifica alternativa al campo (1) quando questo non coincide perfettamente con la codifica contrattuale nella stampa dei cedolini.

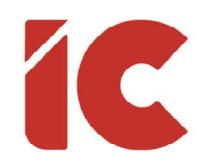

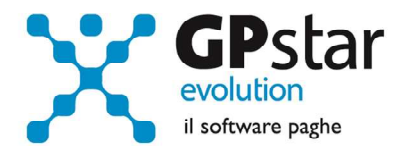

## Sospensione Contributiva

Con messaggio INPS n. 1754 del 24/04/2020, l'ente, integrando le precedenti circolari, ha attuato le misure concernenti la sospensione del versamento dei contributi previdenziali e assistenziali e dei premi per l'assicurazione obbligatoria contro gli infortuni e le malattie professionali ai sensi dell'articolo 18 del decreto-legge 8 aprile 2020, n. 23.

Codici sospensione per i lavoratori dipendenti:

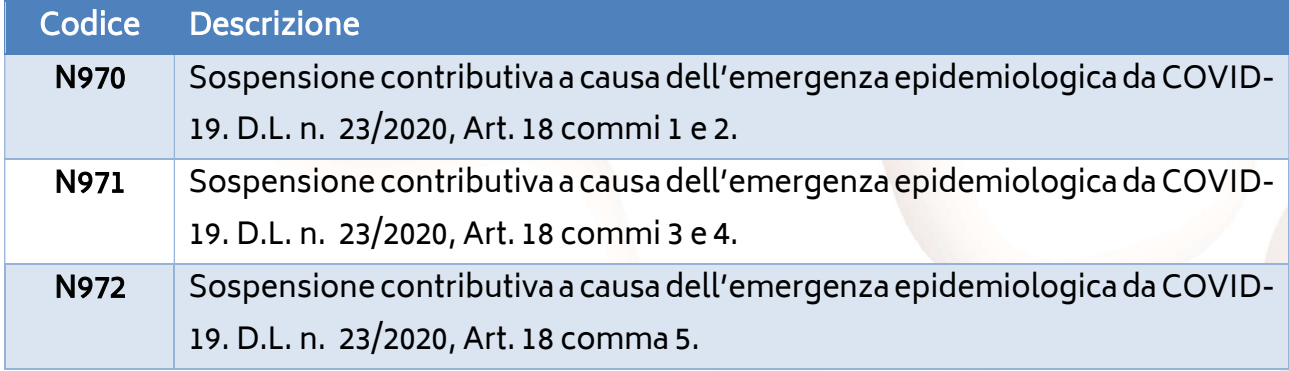

Codici sospensione per i lavoratori collaboratori:

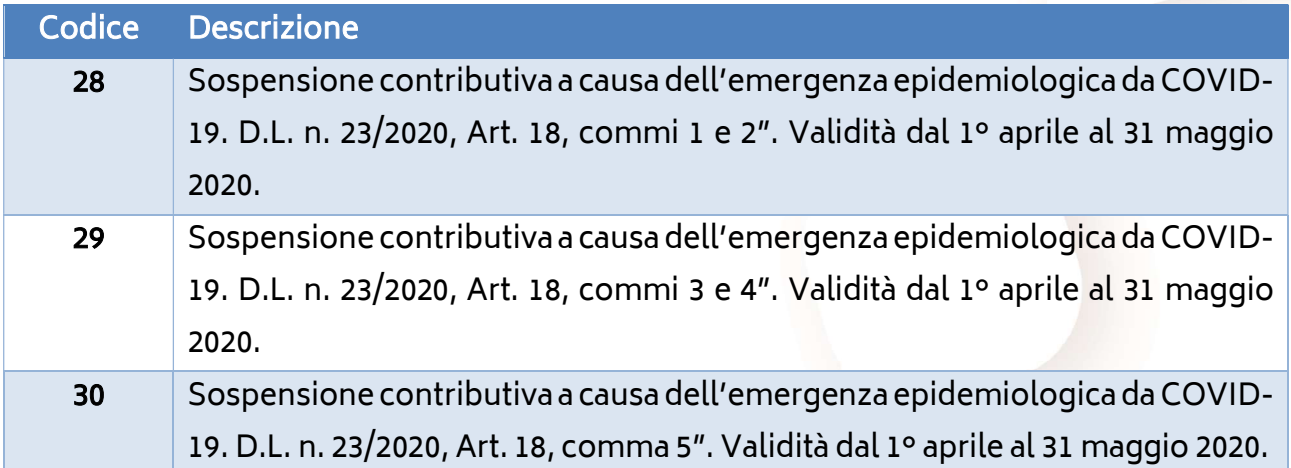

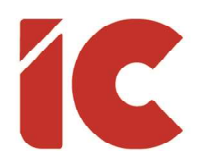

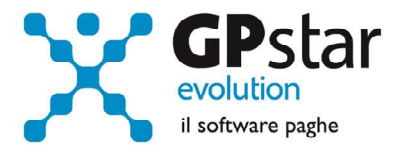

#### Gestione sospensione dipendenti

Per attivare la sospensione dei contributi sui dipendenti, procedere come di seguito:

- Indicare nella sede (B03) il codice di sospensione
- Ricalcolare i cedolini barrando la relativa opzione

Si porta all'attenzione dei clienti, che per evitare modifiche ai cedolini eventualmente già consegnati, non si è proceduto a restituire la quota contributi ai relativi dipendenti. Gli utenti che sono interessati a rimborsare (non trattenere) la quota dei contributi dei dipendenti possono modificare il cedolino inserendo la voce:

9270 - SOSP. CONTRIBUTIVA INPS.

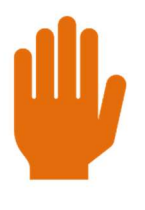

Per la mensilità di aprile, se si è interessati a non trattenere la quota dipendente, si ricorda che è possibile indicare la voce 9270 nella funzione B11 per evitare di inserirla su ogni dipendente.

#### Gestione sospensione collaboratori

Analogamente a quanto indicato per i dipendenti, per attivare la sospensione contributiva per i collaboratori è sufficiente indicare il codice di sospensione nella sede dell'azienda di riferimento e procedere al ricalcolo dei cedolini.

Per gli stessi motivi di cui al paragrafo precedente, non saranno inserite voci in automatico.